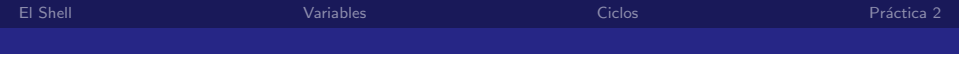

## Creación de scripts Shell

### Luis Eduardo Gamboa Guzmán

Facultad de Ingeniería Eléctrica Universidad Michoacana de San Nicolás de Hidalgo

4 D F Luis Eduardo Gamboa Guzmán Facultad de Ingeniería Eléctrica Universidad Michoacana de San Nicolás de Hidalgo

<span id="page-0-0"></span> $\Omega$ 

El script simple holamundo.sh:

#!/bin/sh # Esto es un comentario. echo Hola Mundo #Esto también es un comentario.

4.0.3 Luis Eduardo Gamboa Guzmán Facultad de Ingeniería Eléctrica Universidad Michoacana de San Nicolás de Hidalgo

 $\left\{ \left\{ \bigcap \mathbb{R}^d \right\} \right\}$  and  $\left\{ \bigcap \mathbb{R}^d \right\}$  and  $\left\{ \bigcap \mathbb{R}^d \right\}$ 

<span id="page-1-0"></span> $\Omega$ 

 $\Omega$ 

### Mi primer script en shell, cont.

- $\blacksquare$  La primera línea le dice al sistema operativo que el archivo debe ser ejecutado por /bin/sh
- $\blacksquare$  La segunda línea comienza con  $\#$  que indica que se trata de un comentario.
- La tercera línea llama al comando echo para que imprima Hola Mundo. Note como existe un comentario después, también es ignorado.

∢何 ▶ ∢ ヨ ▶

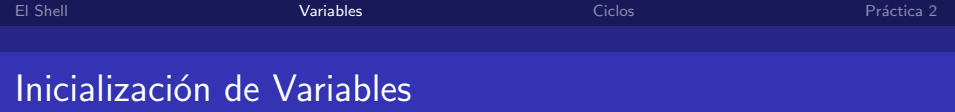

- Las variables no necesitan ser declaradas.
- Las variables pueden ser de cualquier tipo.

4.0.3 Luis Eduardo Gamboa Guzmán Facultad de Ingeniería Eléctrica Universidad Michoacana de San Nicolás de Hidalgo

 $\rightarrow$   $\Rightarrow$   $\rightarrow$ 

<span id="page-3-0"></span> $2990$ 

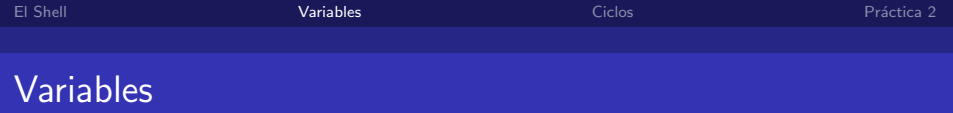

Escriban el siguiente script (variables.sh):

#!/bin/sh VARIABLE="Hola Mundo" echo \$VARIABLE

4.0.3 Luis Eduardo Gamboa Guzmán Facultad de Ingeniería Eléctrica Universidad Michoacana de San Nicolás de Hidalgo

 $\left\{ \left\vert \left\langle \left\langle \left\langle \mathbf{q} \right\rangle \right\rangle \right\rangle \right\vert \left\langle \mathbf{q} \right\rangle \right\vert \left\langle \mathbf{q} \right\rangle \right\vert \left\langle \mathbf{q} \right\rangle \right\vert \left\langle \mathbf{q} \right\rangle \left\langle \mathbf{q} \right\rangle \right\vert$ 

 $299$ 

画

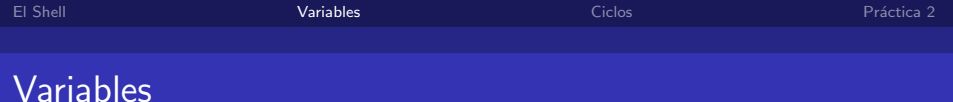

#### variables2.sh

#!/bin/sh echo Nombre: read NOMBRE echo "Que tal, tu nombre es \$NOMBRE"

Luis Eduardo Gamboa Guzmán Facultad de Ingeniería Eléctrica Universidad Michoacana de San Nicolás de Hidalgo

メロメ メ御う メミメ メミメー

 $E = \Omega Q$ 

# Inicialización de Variables, cont.

### variables3.sh

 $\#!/bin/sh$ echo "Mi variable es: \$MIVAR" read MIVAR echo "Mi variable es: \$MIVAR"

4 D F Luis Eduardo Gamboa Guzmán Facultad de Ingeniería Eléctrica Universidad Michoacana de San Nicolás de Hidalgo

 $\left\{ \left\vert \left\langle \left\langle \left\langle \left\langle \left\langle \cdot \right\rangle \right\rangle \right\rangle \right\rangle \right\vert \times \left\langle \left\langle \cdot \right\rangle \right\rangle \right\vert \right\} \right. \rightarrow \left\{ \left\vert \left\langle \cdot \right\rangle \right\vert \right\}$ 

画

 $\Omega$ 

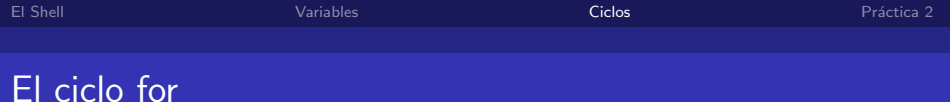

#### for1.sh

#!/bin/sh for i in 1 2 3 4 5 do echo "Iterando ... i tiene el valor \$i" done

Luis Eduardo Gamboa Guzmán Facultad de Ingeniería Eléctrica Universidad Michoacana de San Nicolás de Hidalgo

メロメ メ御 メメ きょくきょう

<span id="page-7-0"></span> $E = \Omega Q$ 

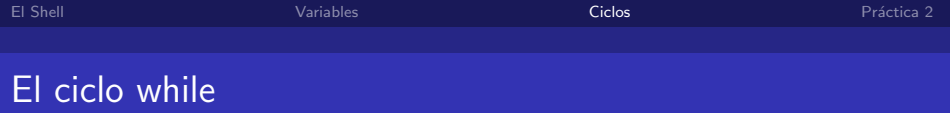

#### while1.sh

```
#!/bin/sh
while \lceil ''$CADENA'' != ''adios'' ]
do
    echo ''Escribe algo (adios para salir):''
    read CADENA
    echo ''Escribiste: $CADENA''
done
```
 $\left\{ \left( \left| \mathbf{P} \right| \right) \in \mathbb{R} \right\} \times \left\{ \left| \mathbf{P} \right| \right\} \times \left\{ \left| \mathbf{P} \right| \right\}$ 

 $E = \Omega$ 

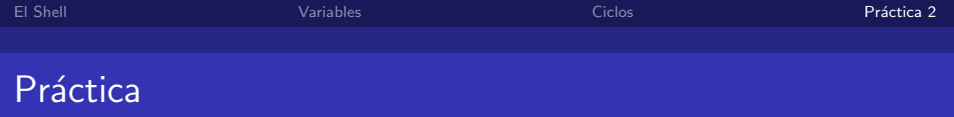

- $\blacksquare$  Hacer un script en shell para hacer la práctica 1.
- Hacer un script shell que lea una cadena del teclado y luego cree un directorio con este nombre.
- Revise el siguiente script:

```
#!/bin/sh
for i in hola 1 * 2 adios
do
    echo "Iterando ... i tiene el valor $i"
```
done

 $i$ Qué salida tiene este programa?, explique que es lo que hace el script.

**Enviar por correo a legg@scfie.fie.umich.mx** 

<span id="page-9-0"></span> $209$